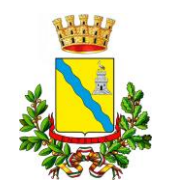

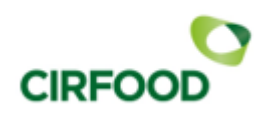

# ISCRIZIONE E RINNOVI ONLINE AL SERVIZIO MENSA 2024/2025

### A V V I S O

Si ricorda a tutti gli interessati che l'iscrizione e rinnovo al servizio comunale di refezione scolastica per l'anno scolastico 2024-2025 va effettuata online sull'apposito portale dal 1 luglio al 31 agosto 2024.

Inoltre, dal 15 luglio al 30 settembre, presso l'ufficio URP al piano terra del palazzo comunale, sportello 1 – previo appuntamento da prendersi al numero telefonico 0185/367262 nei seguenti giorni lunedì, mercoledì e venerdì dalle 9,00 alle 12,00 e nel mese di luglio in via sperimentale anche il giovedì dalle ore 15,00 – 17,00 - sarà a disposizione dell'utenza un operatore di CIRFOOD per coadiuvare i genitori che necessitassero di supporto informatico.

L'iscrizione al servizio mensa è consentita solo se il nucleo familiare non presenta un saldo negativo superiore a €. 10,00

Si ricorda che devono procedere ad effettuare l'iscrizione sul portale soltanto gli utenti:

- **–** che in precedenza non sono mai stati iscritti al servizio mensa del Comune di Lavagna;
- **–** della scuola dell'infanzia, anche se già iscritti al servizio mensa del Comune di Lavagna negli anni precedenti;
- **–** che si iscrivono alla prima classe della scuola primaria;

Coloro che intendono avvalersi della tariffa agevolata dovranno allegare tassativamente alla domanda di iscrizione/rinnovo sul portale genitori in un unico pdf la dichiarazione ISEE e relativa DSU.

In caso di dieta speciale per motivi etico-religiosi o per motivi sanitari sarà necessario compilare ed allegare, in un unico pdf, apposita modulistica unitamente al certificato medico.

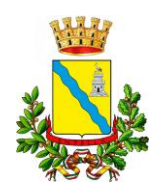

**COMUNE DI LAVAGNA**  *Città Metropolitana di Genova Ufficio servizi scolastici*

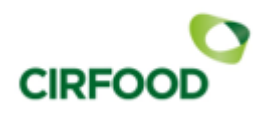

## MODALITÀ D'ISCRIZIONE

## Nuovi iscritti:

L'accesso dovrà essere effettuato accedendo al link: <https://www4.eticasoluzioni.com/lavagnaportalegen>

#### Iscrizione con Codice Fiscale dell'alunno

- I nuovi iscritti dovranno premere il tasto Nuova Iscrizione, inserire solamente il Codice Fiscale Alunno e premere il tasto verde 'Sono un nuovo iscritto'.
- Per la modifica dell'iscrizione già salvata ed inoltrata all'ufficio, inserire il Codice Fiscale Alunno, la Password fornita durante l'iscrizione e premere il tasto verde 'Sono un nuovo iscritto'. Eseguire il Cambio Password, modificare i dati, salvare e scaricare la documentazione generata al termine dell'iscrizione.

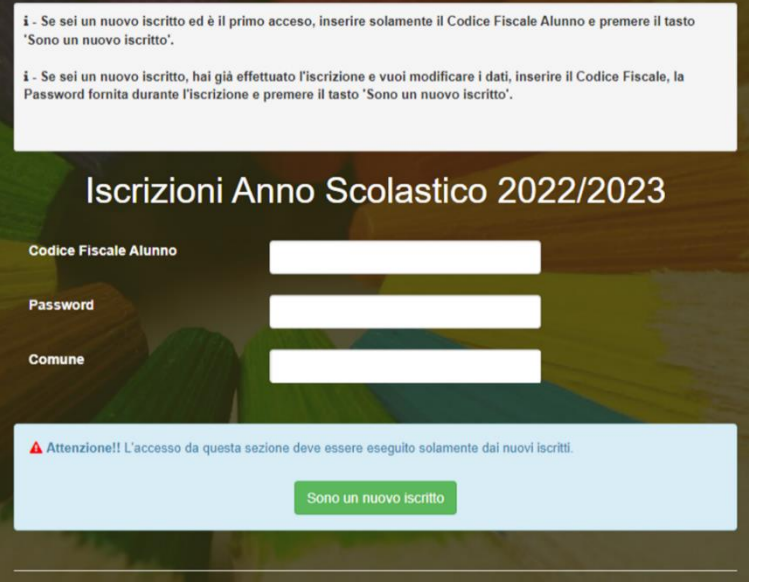

In seguito all'accesso al portale, verrà richiesto di inserire un indirizzo e-mail valido, sul quale riceverete un codice da utilizzare per procedere all'iscrizione.

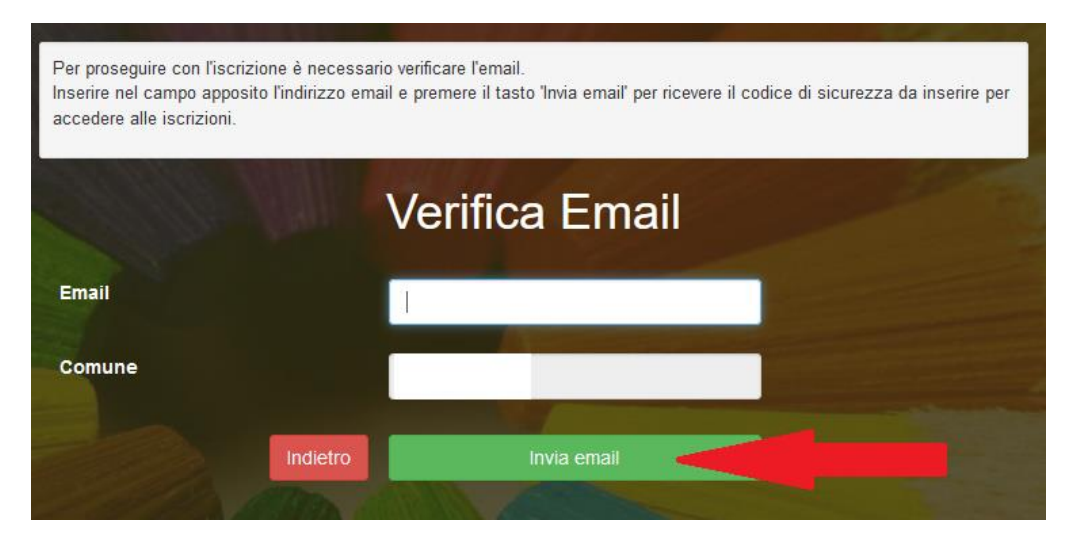

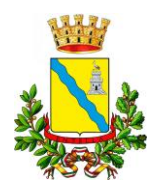

#### **COMUNE DI LAVAGNA**  *Città Metropolitana di Genova Ufficio servizi scolastici*

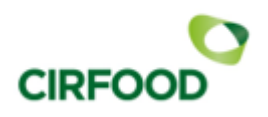

Codice sicurezza inviato correttamente. Inserire il codice e premere il tasto Conferma per procedere con l'iscrizione.

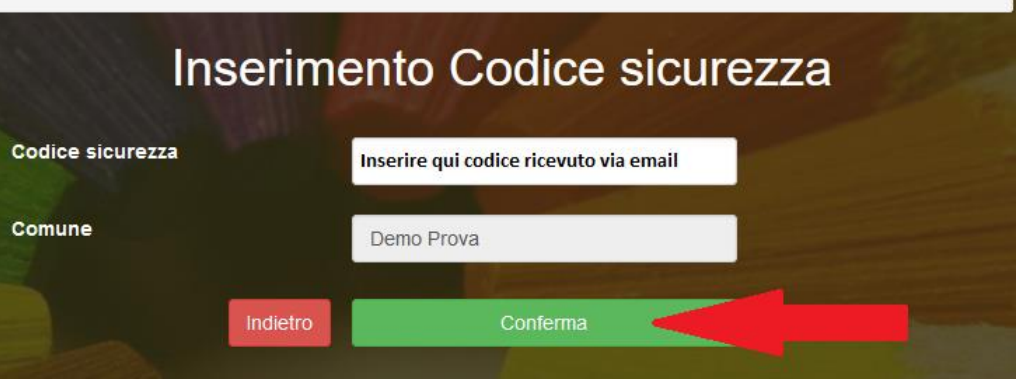

A questo punto sarà necessario compilare tutti i dati richiesti. Al termine del processo, sarà possibile scaricare:

- ✓ il riepilogo della domanda d'iscrizione compilata
- ✓ il manuale informativo che spiega come utilizzare il portale e APP (es. per effettuare un pagamento online a partire dall'avvio del nuovo AS)
- ✓ la lettera con le proprie credenziali d'accesso

Contestualmente il sistema invierà una e-mail all'indirizzo inserito in fase di iscrizione contenente il documento delle credenziali di accesso.

Il modulo online dovrà essere debitamente compilato e sottoscritto entro e non oltre il giorno 31/08/2024.

Confidando in una proficua collaborazione, Vi rivolgiamo i nostri più cordiali saluti.